## **SAMMELLISTEN IN DACHWEBSEITEN**

Die Pastoralraumwebseiten sammeln in der Variante Dachwebseite Plus Nachrichten, Gottesdienste und Veranstaltungen von den einzelnen Unterseiten ein.

**Diese Funktionslisten können nur von der Internetredaktion korrekt eingestellt werden, deshalb wenden Sie sich bitte zur Einrichtung an uns.**

**Aber selbst bei korrekter Einrichtung sind diese Listen nicht ganz unproblematisch. Hier Tipps und Möglichkeiten für die Arbeit mit solchen Listen:**

## **Arbeiten mit Kategorien**

Um gezielt nur bestimmte Elemente in den Listen erscheinen zu lassen, kann man die Liste auf über Kategorien filtern und damit nur Elemente sehen, die auch diese Kategorien enthalten.

**Voraussetzung für die Möglichkeit ist, dass alle Administrator:innen / Redakteur:innen über die Nutzung der vorhandenen Kategorien informiert sind und wissen, wie sie diese einsetzen können.**

Für diesen Zweck sind bei den globalen Kategorien für alle Pastoralräume Kategorien hinterlegt worden. Sie finden diese unter Globale Kategorien / Allgemeine Kategorien wie Themenportale etc. / Pfarreien Regionen für alle / und dann unter der jeweiligen Regionenseite:

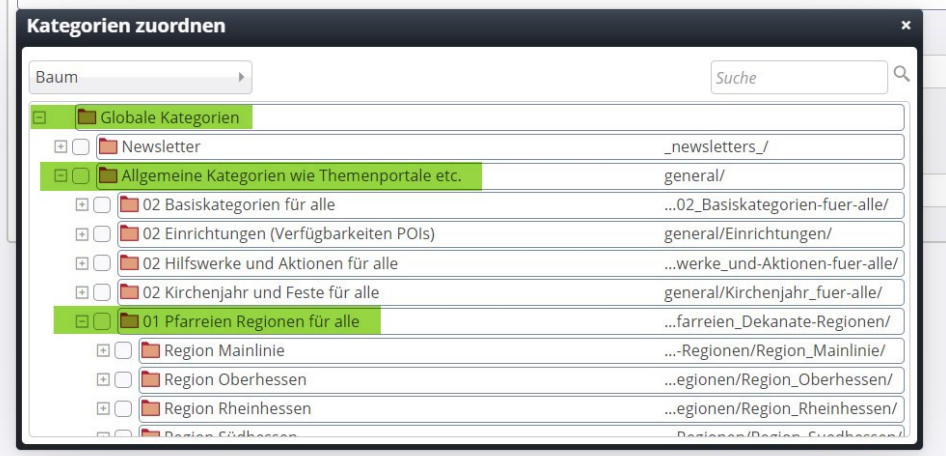

Nach Anklicken der Regionen erscheinen die zugehörigen Pastoralräum (KK…) und unter jedem Pastoralraum die zugehörigen Orte

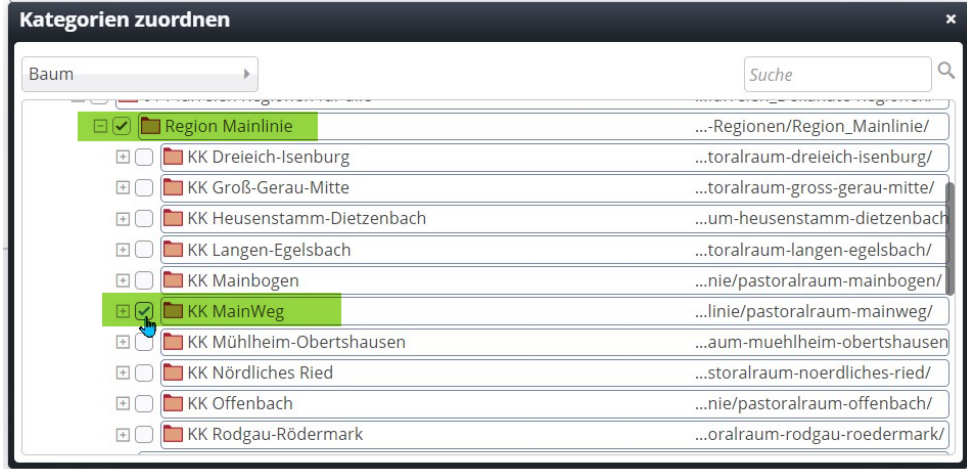

**Sollten für Ihren Pastoralraum Orte fehlen, melden Sie sich bitte, wir werden die entsprechenden Kategorien noch nachrüsten.**

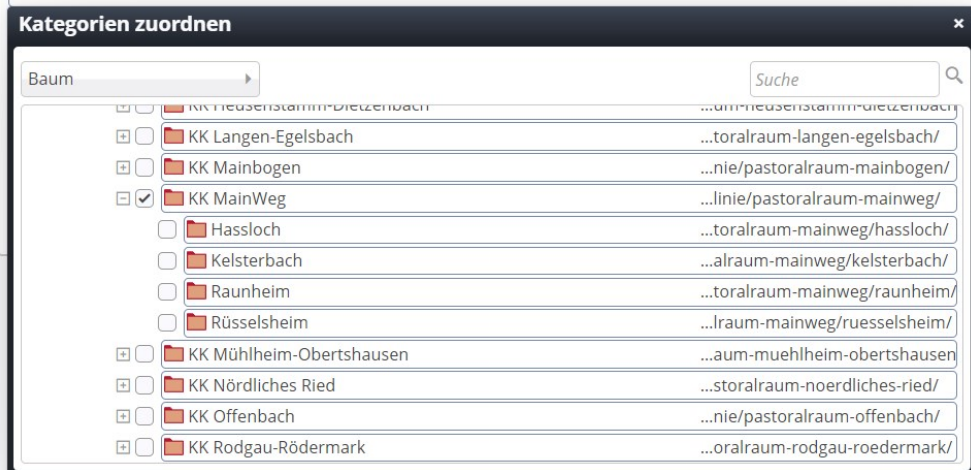

Sinnvoll ist es, jeder Nachricht und jeder Veranstaltung, jedem Lockvogel und jedem Gottesdienst bereits jetzt schon die passenden Kategorien zu vergeben.

Damit können die Listen für die Pastoralraumwebseiten – sofern sie korrekt eingestellt sind - nur die Elemente ziehen, die auch die richtigen Kategorien haben (also die Kategorie KK …). So können Elemente, die nur für die eigene Pfarrei-Webseite gedacht sind, ausgefiltert werden und erscheinen nicht auf der Pastoralraumseite. Bei guter Absprache zwischen den Administrator:innen erreichen Sie so auch, dass Nachrichten nicht in vielfacher Ausführung erscheinen, weil gerade jede Webseite über den Beginn der Erstkommunion oder den neuen Pfarrbrief berichtet.

**Sinnvoll ist es, dass für übergreifende Meldung eine Webseite als zuständig erklärt wird, die die Meldung für die Pastoralraumwebseite einstellt.**

Für die Besucher:innen der Webseite hat das Verfahren den Vorteil, dass sie auf den Pastoralraumwebseiten wieder nach den örtlichen Kategorien filtern können und sich so schnell einen Überblick z.B. über die nächsten Gottesdienste machen können.

## **Ausfiltern von doppelten Elementen**

Diese Methode kann alternativ, aber auch zusätzlich genutzt werden. Hier werden aus einer Liste die Elemente rausgefiltert, die man dort nicht sehen möchte. Dieses Ausfiltern geschieht allerdings nicht automatisch, sondern manuell, also mit relativ viel redaktionellem Aufwand. Auf diese Art und Weise kann man aber eben verhindern, dass ungewünschte Elemente erscheinen.

## **Vorgehensweise:**

Öffnen Sie zunächst das unerwünschte Element (am besten durch Shift und Enter, damit geht ein neues Fenster auf und die Liste zur Bearbeitung steht Ihnen weiter zur Verfügung) und kopieren sich den Pfad dieses Elementes (hier soll die erste Nachricht, weil doppelt, verschwinden):

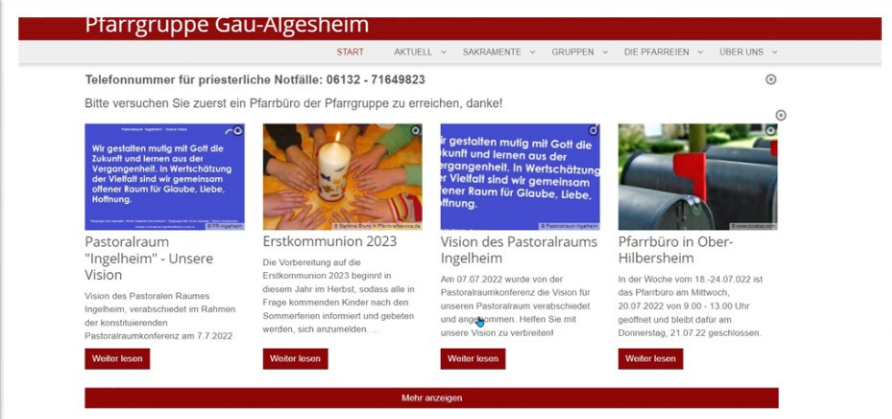

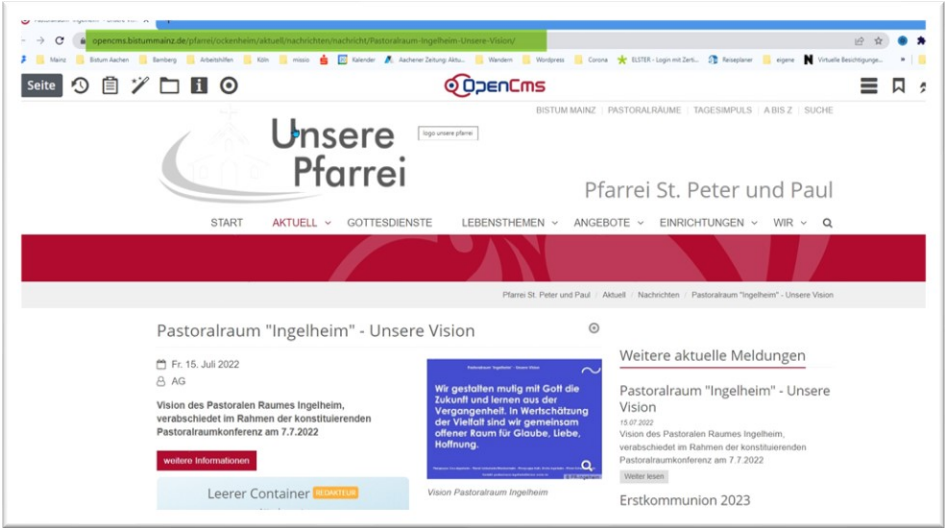

Öffnen Sie jetzt auf der gemeinsamen Seite die Liste zur Bearbeitung – Sie sehen an der rot gestrichelten Linie, dass hier die ganze Liste bearbeitet wird, nicht nur ein einzelnes Element:

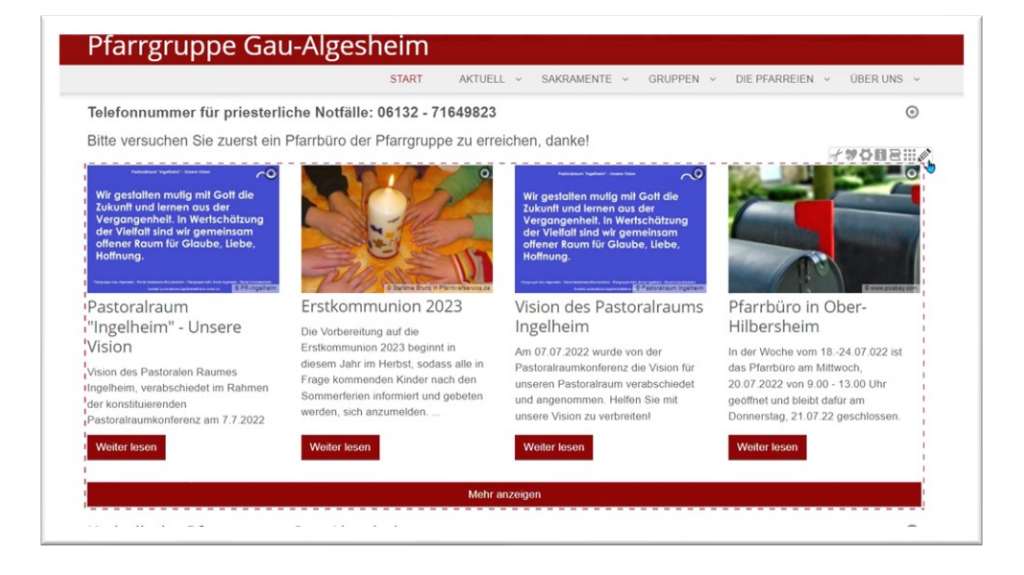

Klicken Sie den Stift an und gehen zum Reiter , Versteckt':

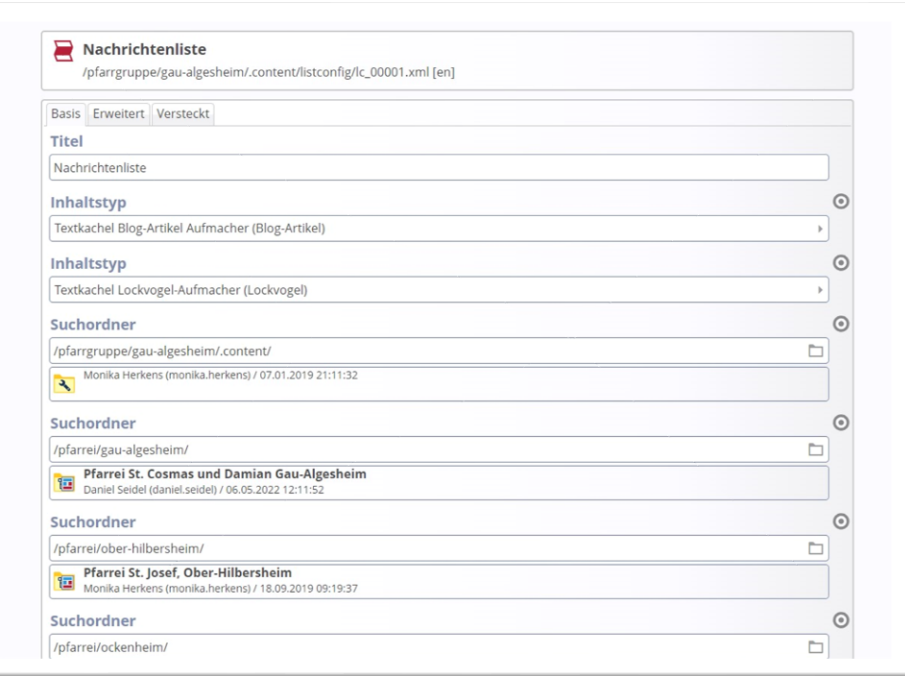

Dort geben Sie den Pfad ein und speichern/schließen:

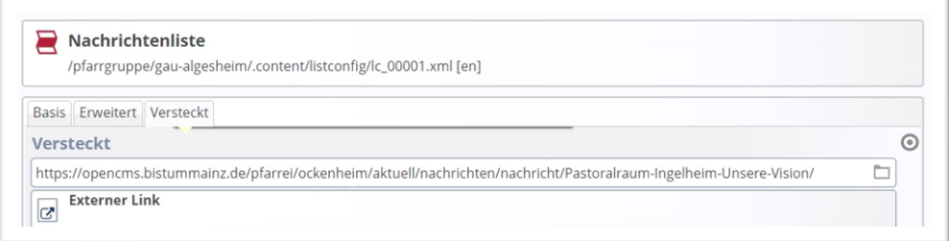

Als Ergebnis ist die doppelte Nachricht jetzt verschwunden:

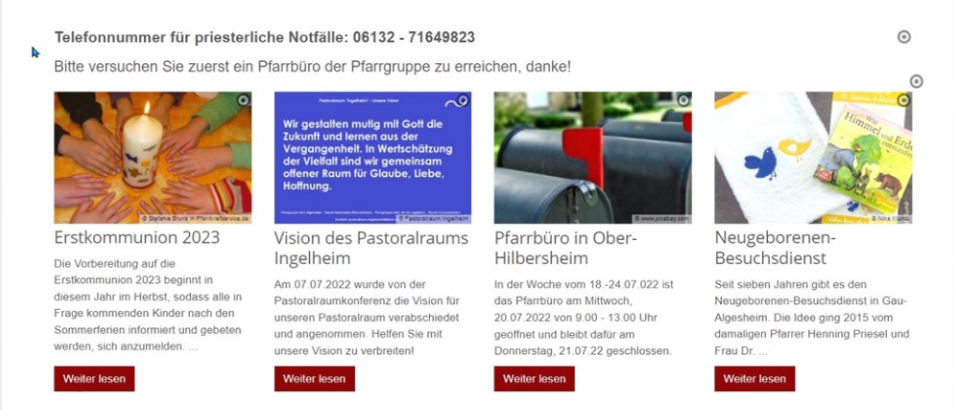

Diese Methode ist praktisch, aber wir haben die Grenzen noch nicht ausgetestet. Evtl. ist nur eine bestimmte Anzahl Elemente unter dem Reiter 'Versteckt' möglich, von daher sollte diese Methode die zweite Wahl bleiben.